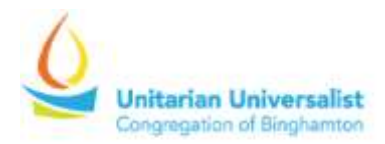

We can be home, and we can still be together.

## Zoom Communication Basics

1, You can run Zoom on any laptop, tablet, or Smartphone. Or you can just call in on a phone like a conference call. Call: +1-646-558-8656 (for New York) and use Meeting ID: 574 923 7292. This will get you into the Sunday worship service and the weekly gatherings Douglas is hosting. If you are simply using your phone, this first step is all you need.

2, If you are using a laptop, tablet, or Smartphone, you can click the link: <https://zoom.us/j/5749237292> to join the meeting. You don't have to have a Zoom membership or even log in to join a meeting. You will need Zoom software downloaded on your device.

3, You can choose to enable your camera so we can all see your smiling face, or if you're in your pajamas with bedhead, you can keep the camera disabled.

4, Plan to be muted for most of the call so we don't get all the background noise from all of our environments. (Dogs barking, dishwashers, etc.)

5*, Before* it's time for the calls, go to [https://zoom.us.](https://zoom.us/) Click on Join a Meeting, and it will prompt you to download the software. (If you're going to use a smartphone or tablet, go to the app store and download the free Zoom teleconferencing app.) When you're in the app, if it gives you the option to test your audio, then do, to make sure it works.

6, It's a good idea to plan to log in a few minutes before a meeting begins to make sure it's working for you. For some meetings, you'll be placed in a "waiting room" till the moderator opens the meeting, for others, you'll jump right into the meeting.

7, Here is a great tutorial (the first 4 minutes are really good) by our own UUA consultant Beth Casebolt:<https://vimeo.com/397678793>

-douglas